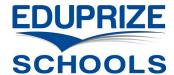

## **Update Student Pick up Person via Infinite Campus Parent Portal**

- Login to the Infinite Campus Parent Portal: <a href="https://eduprizeaz.infinitecampus.org/campus/portal/parents/eduprize.jsp">https://eduprizeaz.infinitecampus.org/campus/portal/parents/eduprize.jsp</a>
  - If you do not have a Parent Portal Account, email your first & last name to:
    - o Gilbert campus: <a href="mailto:gilbertenrollment@eduprizeschools.net">gilbertenrollment@eduprizeschools.net</a>
    - Queen Creek campus: <a href="mailto:gcenrollment@eduprizeschools.net">gcenrollment@eduprizeschools.net</a>
  - If you forgot your Parent Portal username or password, email your first & last name to:
    - O Gilbert campus: <a href="mailto:icsupport@eduprizeschools.net">icsupport@eduprizeschools.net</a>
    - o Queen Creek campus: dolores.martinez@eduprizeschools.net
- Click the "More" link on the bottom left:

Click the "Demographics" link on the bottom in the center:

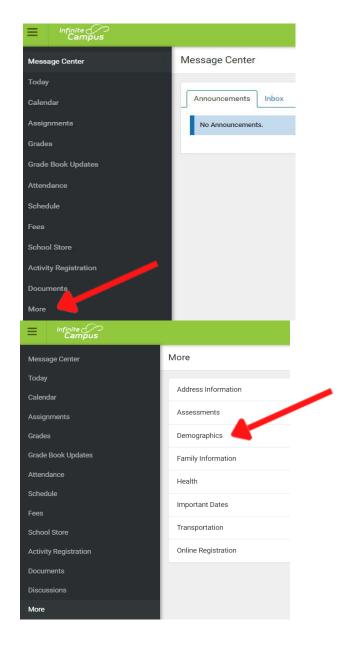

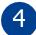

## Click the "Add" under Non-Household Relationships.

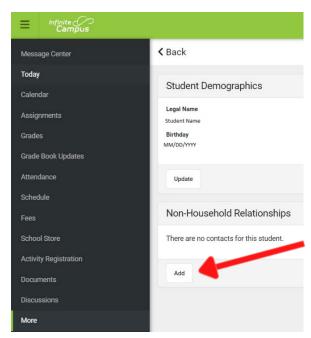

Enter contact information then click "Add".

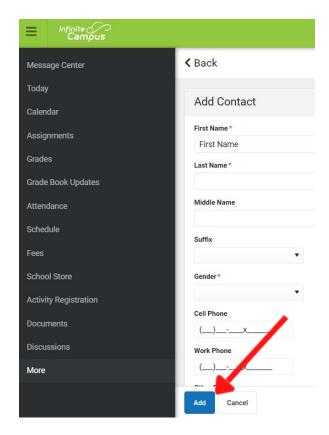

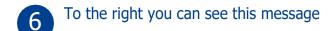

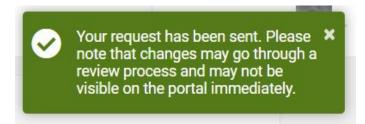

You will see the new contact in the portal as soon as it is approved